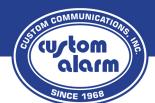

# **Quick Reference Guide**

# **GE/Concord 4**

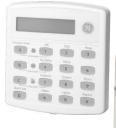

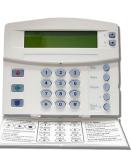

### **Disarm**

Press 1 + Code

# **Arm Stay** (No Motion Sensors)

Press 2 + Code (If 'Quick Arm' is enabled, no code required)

# Arm Night (No Motion Sensors, No Door Delay)

Press 2 + 4 + Code (If 'Quick Arm' is enabled, no code required)

### **Arm Away** (Motion Sensors On)

Press 3 + Code (If 'Quick Arm' is enabled, no code required)

# Check System Status (when \* is flashing)

Press \* to show if any sensors are currently open or in trouble.

# **Clearing an Alarm**

Press 1 + Code, \* to show alarm, then 1 + Code again to clear.

# Bypass a Problem Zone

Attempt to arm as shown above, when the message 'Protest' is displayed, immediately press the # button.

## Enable Door Chime (Keypad beeps when door opens)

Press 7 + 1 (press again to disable)

# Add/Change/Delete Codes

On older keypads, the buttons used to scroll are the 'A' (Up) and 'B' (Down) buttons on the left side. The newer keypads have arrow buttons for scrolling, on the top right side of the screen.

The # button is 'Enter' | The \* button is 'Back'

#### Code Menu

Press 9 + Master Code

### Adding/Changing a code

Scroll down to User codes, press #
To add/Change 'Regular Codes' press #

Keypad will show 'User 000', this is the first user slot which may be in use. If you press # on 'User 000', you will see the current code, or \*\*\*\* which means the slot is empty. If you would like to change the current code, just enter the new 4 digit code where the old is displayed, and press # to save. If you are adding an additional code, press \* and scroll to the next user

If you are adding an additional code, press \* and scroll to the next user slot, and follow the above steps to create the code.

Once complete, press \* until the screen says 'User Codes', then scroll to 'Exit Programming' and press #. The process is now complete.

The above process is the same for changing the master code, but instead of using the 'Regular Codes' menu, you will select the 'System Master Code' Menu.

### **Deleting a Code**

Follow the above instructions to locate the user slot that you would like to remove. Press # to select the User and view the current code, then enter the System Master code in its place, press #, and you will see the code disappears and changes to \*\*\*\*. This means the code has been removed.

### **Click to watch Concord 4 Video Tutorial**

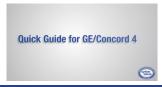